## **SWORDv1 Server**

SWORD (Simple Web-service Offering Repository Deposit) is a protocol that allows the remote deposit of items into repositories. DSpace implements the SWORD protocol via the 'sword' web application. The version of SWORD v1 currently supported by DSpace is 1.3. The specification and further information can be found at <http://swordapp.org>.

SWORD is based on the Atom Publish Protocol and allows service documents to be requested which describe the structure of the repository, and packages to be deposited.

- 1 [Enabling SWORD Server](#page-0-0)
- 2 [Configuring SWORD Server](#page-0-1)
- 3 [Deposit to SWORD Server](#page-3-0)

## <span id="page-0-0"></span>Enabling SWORD Server

To enable DSpace's SWORD server, just make sure the [dspace]/webapps/sword/ web application is available from your Servlet Container (usually Tomcat).

## <span id="page-0-1"></span>Configuring SWORD Server

These are the SWORD (v1) configurations. They may be edited directly or overridden in your local.cfg config (see [Configuration Reference](https://wiki.lyrasis.org/display/DSDOC6x/Configuration+Reference)).

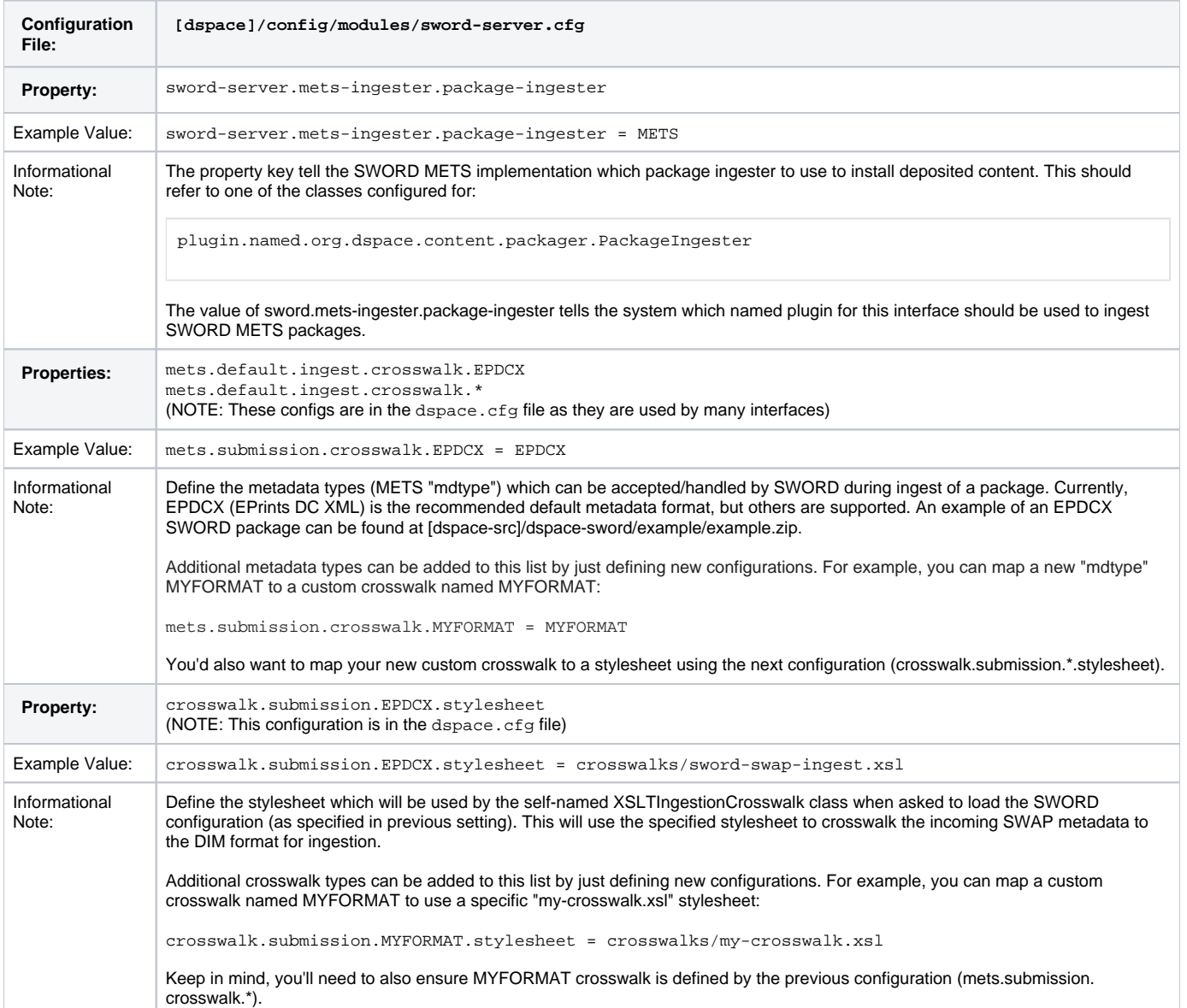

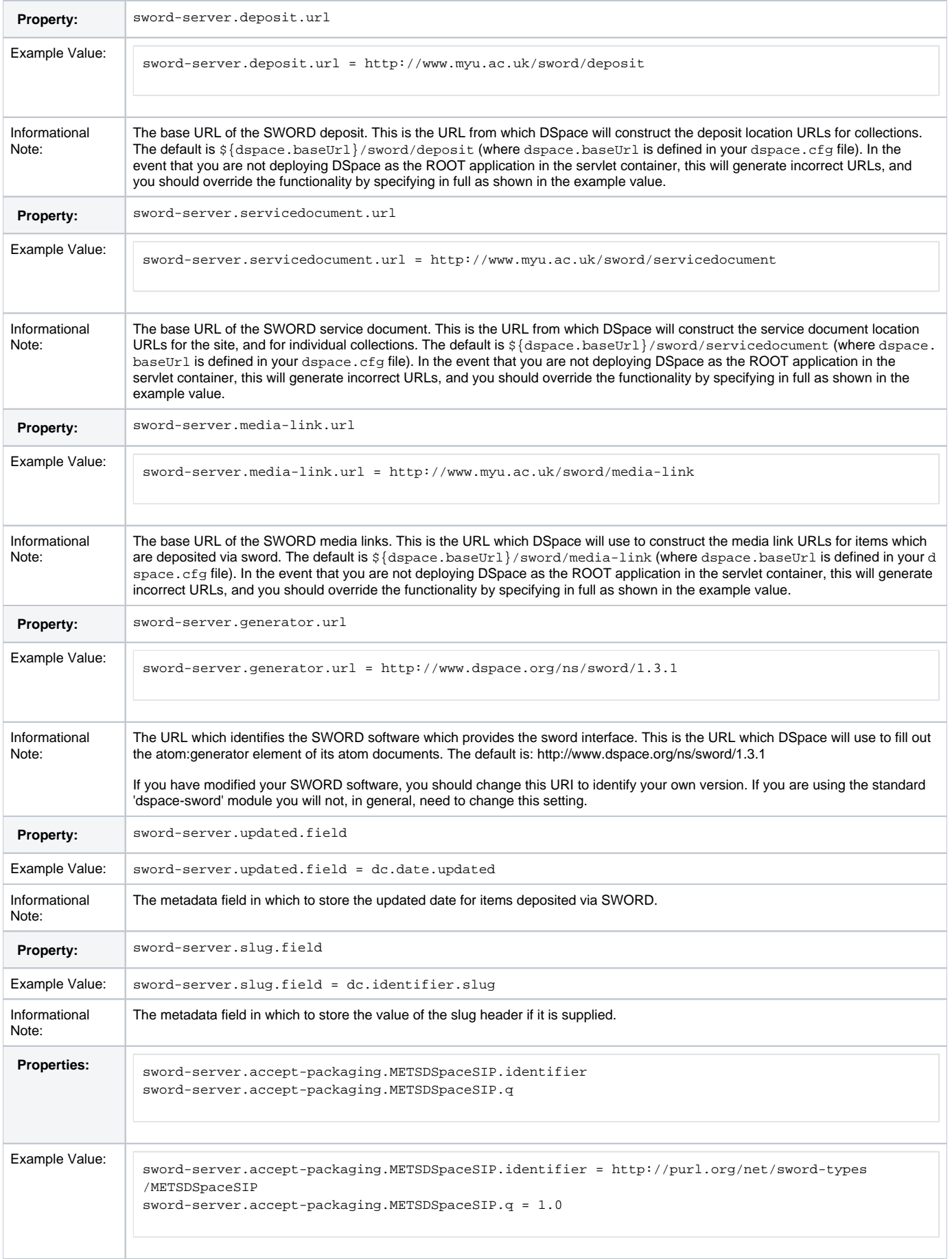

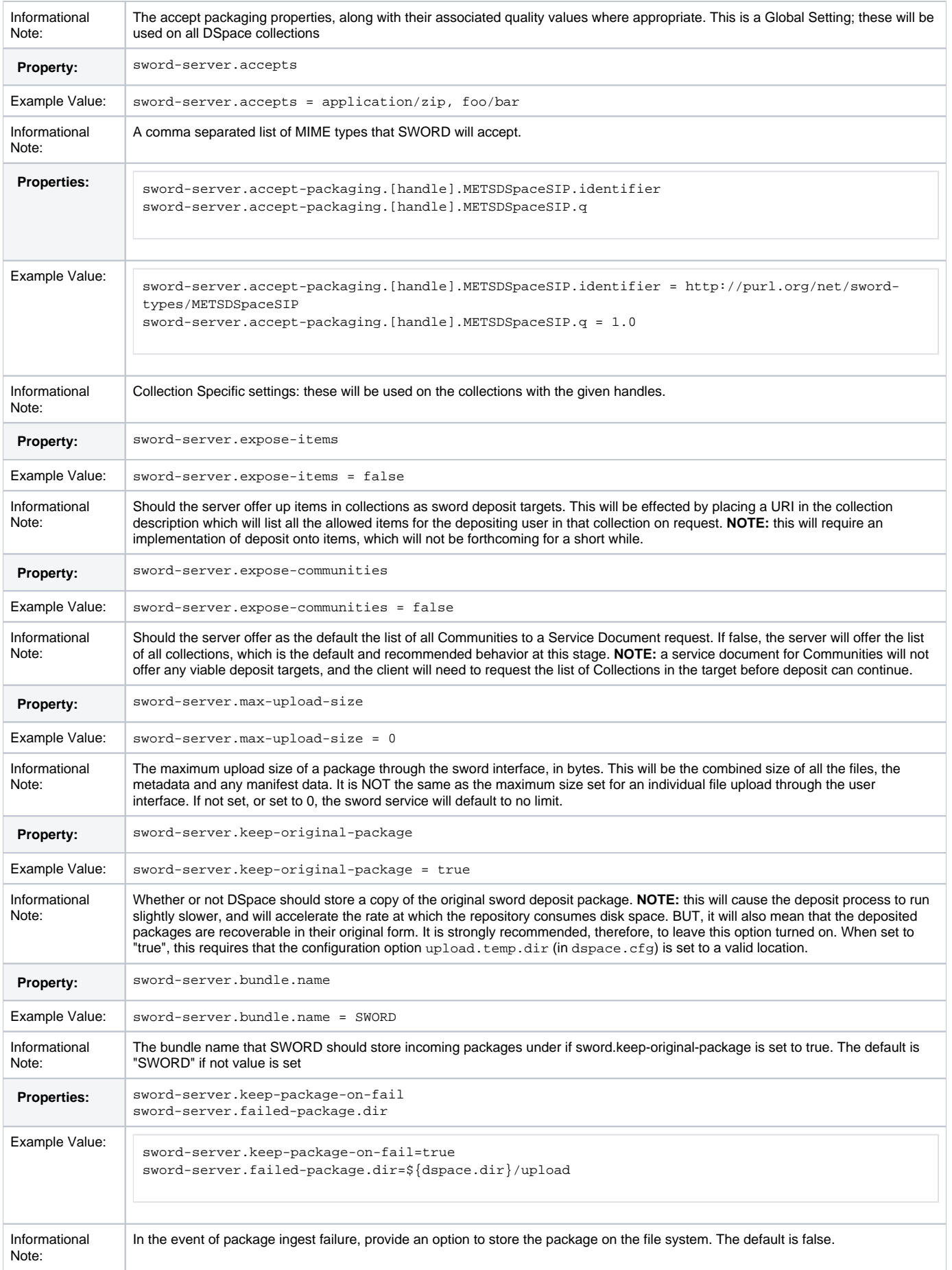

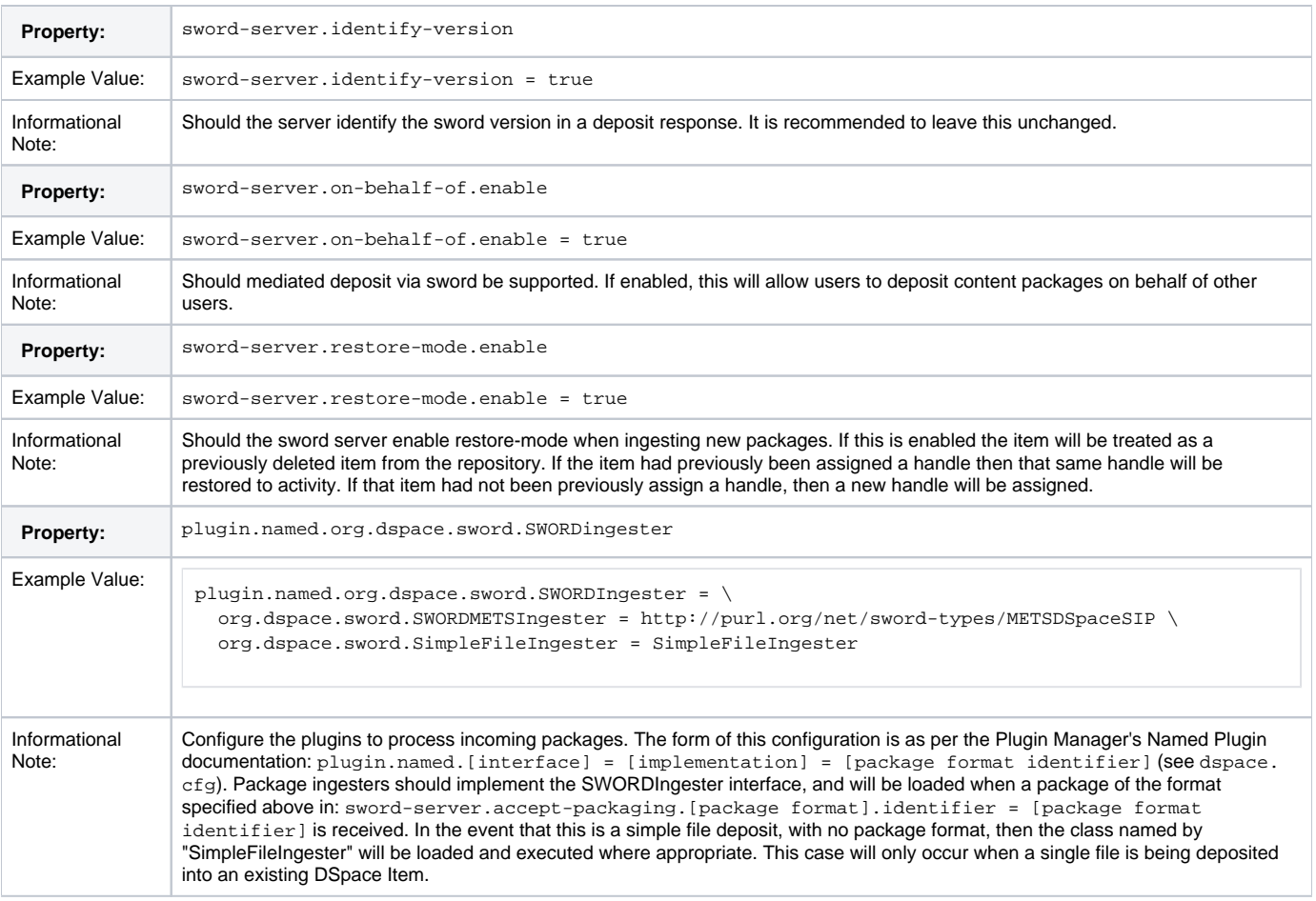

## <span id="page-3-0"></span>Deposit to SWORD Server

If you'd like to deposit content to your repository via the installed SWORD Server, you'll need to select a SWORD Client to do so.

- A variety of SWORDv1 Clients (in various languages/tools) are available off of <http://swordapp.org/sword-v1/>
- The DSpace XMLUI also comes with an optional [SWORDv1 Client](https://wiki.lyrasis.org/display/DSDOC5x/SWORDv1+Client) which can be enabled to deposit content from one DSpace to another.
- An example SWORDv1 ZIP package is available in the DSpace Codebase at: [https://github.com/DSpace/DSpace/tree/dspace-5\\_x/dspace-sword](https://github.com/DSpace/DSpace/tree/dspace-5_x/dspace-sword/example) [/example](https://github.com/DSpace/DSpace/tree/dspace-5_x/dspace-sword/example)
- Finally, it's also possible to simply deposit a valid SWORD Zip package via common Linux commandline tools (e.g. curl). For example:

```
# Deposit a SWORD Zip package named "sword-package.zip" into a DSpace Collection (Handle 123456789/2) as 
user "test@dspace.org"
# (Please note that you WILL need to obviously modify the Collection location, user/password and name of 
the SWORD package)
curl -i --data-binary "@sword-package.zip" -H "Content-Disposition:filename=sword-package.zip" -H 
"Content-Type:application/zip" -H "X-Packaging:http://purl.org/net/sword-types/METSDSpaceSIP" -u 
test@dspace.org:[password] http://[dspace.url]/sword/deposit/123456789/2
# Template 'curl' command:
#curl -i --data-binary "@[zip-package-name]" -H "Content-Disposition:filename=[zip-package-name]" -H 
"Content-Type:application/zip" -H "X-Packaging:http://purl.org/net/sword-types/METSDSpaceSIP" -u [user]:
[password] http://[dspace.url]/sword/deposit/[collection-handle]
```